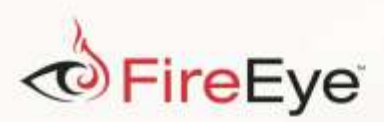

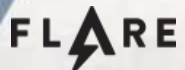

# **Challenge #10 Solution**

by Tom Bennett

This challenge starts with a single executable file, loader.exe. Dropping it into PEview (or equivalent tool) tells us it is a 32-bit PE file. We start by taking a look at the strings to see if we can easily discover anything about the executable before digging deeper. As shown in [Figure](#page-0-0)  [1,](#page-0-0) a quick look through the strings tells us we are likely dealing with a compiled AutoIt script.

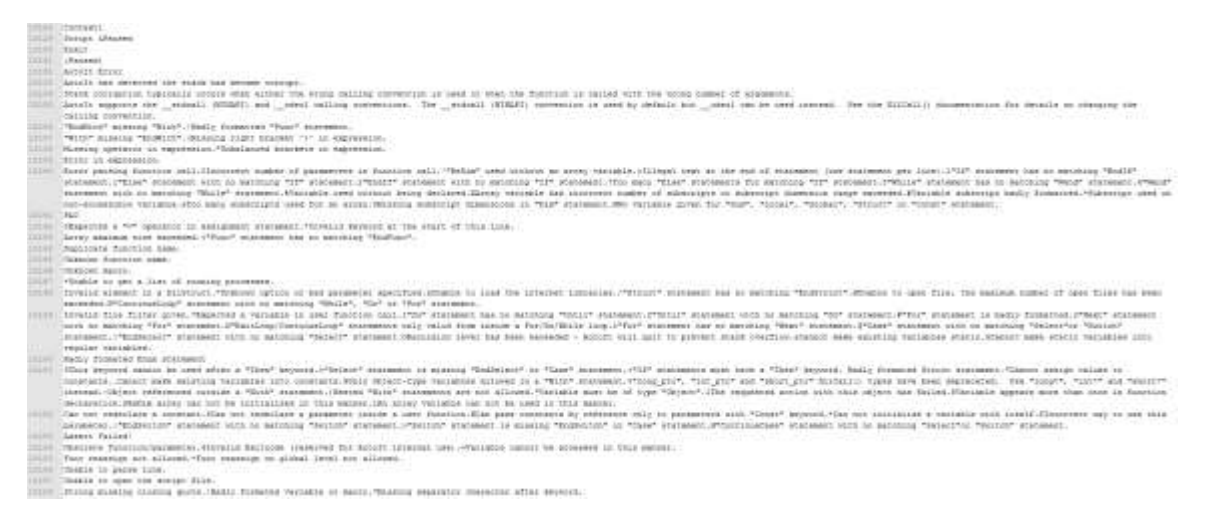

## <span id="page-0-0"></span>**Figure 1 AutoIt strings**

From AutoIt's website: "AutoIt v3 is a freeware BASIC-like scripting language designed for automating the Windows GUI and general scripting." Now we want to search for any decompiler tools for compiled AutoIt scripts. A Web search shows us several options, in this case we will go with the Exe2Aut tool. As the disclaimer for the tool recommends, we drag and drop loader.exe onto Exe2Aut in a safe virtual machine environment since there is a chance it can be executed and perform malicious behaviors. The tool works, and we find ourselves with another executable ioctl.exe, two drivers challenge-xp.sys and challenge-7.sys, and the decompiled AutoIt script. The driver names suggest that they are each for a specific OS (Windows XP or Windows 7), so we take a closer a look at the script to see how these files are used and how they relate to each other. Scrolling down past all the service related functions, we find some evidence to support our deduction about the drivers as shown in [Figure 2.](#page-1-0)

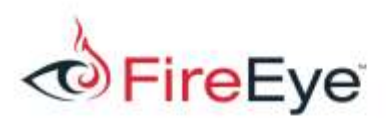

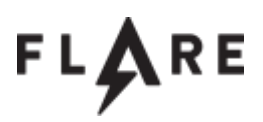

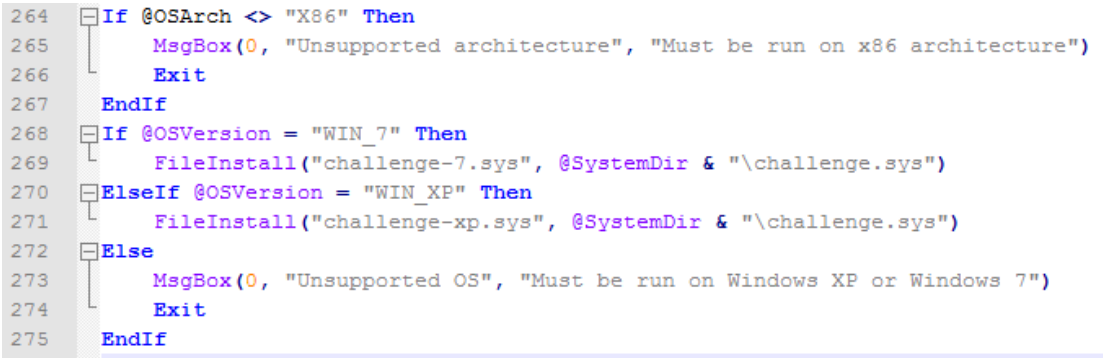

#### <span id="page-1-0"></span>**Figure 2 OS version check**

Immediately following the OS checks, we find some obfuscated code that we can assume will do something with the files that it drops onto the system. Before getting messy with deobfuscating this code, we take a look at the executable and OS-specific driver of our choice. Thankfully, the executable only has one function and no obfuscation or anti-analysis tricks of any kind. It simply opens a handle to a device named challenge which is likely our driver, and sends an I/O request packet (IRP) with an I/O Control (IOCTL) code supplied as ASCII encoded hex via the command line. It waits for a response from the driver, but disregards it and exits. In summary, this binary is a simple tool to send a one way IRP to our challenge driver. This leads us to believe there is some IOCTL code that we need to discover to help us along with this challenge. With no other clues in this file, we move onto the driver. The first thing we notice when opening the driver in IDA Pro is how long it takes to perform its initial analysis. Once done, we poke around the functions and quickly discover a big mess as shown in [Figure 3.](#page-1-1)

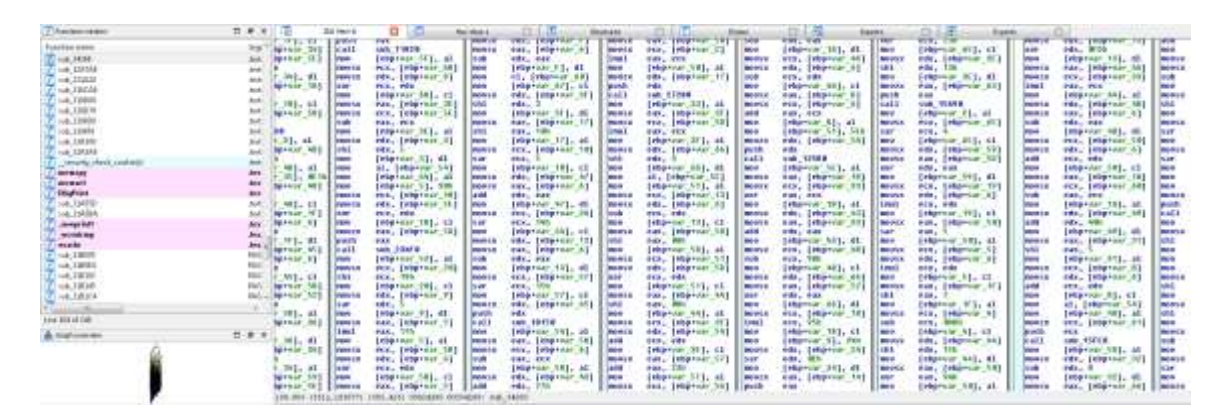

<span id="page-1-1"></span>**Figure 3 Big function**

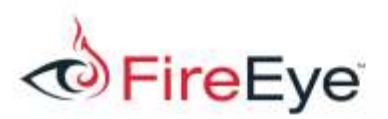

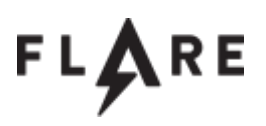

It turns out there are several functions in this driver that look much like this one. To make matters worse, the IRP handler function has cases for around 400 IOCTL codes! It is probably not a good idea for us to continue digging in the driver at this point, we need to find that IOCTL code. Perhaps one of those obfuscated AutoIt script lines will make use of ioctl.exe and give us the right code.

| 自定米 国<br>Thursonakin                                                                                                    | 五工工<br><b>August</b><br>日本<br>aum.<br>以工業<br><b>Statute</b><br>$-13 - 1$<br>$-11.76$<br>be race.<br><b>Ballyfield</b><br><b>Altalo</b><br>Tent1                                                                                                    |
|----------------------------------------------------------------------------------------------------|----------------------------------------------------------------------------------------------------|
| ing?<br>Futuress some<br>$-4.368$<br>sold<br><b>Exhibit</b><br>sot:<br>800<br>366<br>Full collect<br>and<br>$-4,100%$<br>ALL O<br>The create<br>Ard.<br><b>And</b><br>Ind.Taken<br>tot:<br>HA TALM<br>sé<br>34C<br>Ħ<br>modest<br>panasin'i<br><b>Thefrice</b><br>$-4,1438$<br>sole<br>HATMING<br>sot<br>der.<br>Jeropital<br>監<br>Monking<br>made.<br><b>Hold</b><br>$-4.18001$<br>tion.<br>nak, Talifat<br>$-140, 3826$<br><b>NH</b><br>щ.<br>$-4,1816.$<br>108.1814<br>w<br><b>Companies Co.</b><br>ing Blad lab<br>2.8.4<br>A listinger | <b>Circu</b><br>line: STORET L<br><b>491. (Higher, 19)</b><br>m.<br>nate (starting)<br>-<br>EMPTOR TEL RAY<br><b>Address</b><br>com, Johnson 49<br><b>COM</b><br>m.<br>eds, Interiors<br><b>COM</b><br><b>Jork</b><br><b>STANDARD ROOM</b><br><b>With</b><br>reported), THE J solick bet cause<br><b>IFW</b><br><b>Tel: #1988</b><br>Westman Server Artwork card<br>$14 -$<br>-126600<br><b>First</b><br>vou (metin)<br><b>Parts</b><br><b>TRANSIS</b><br>me, higher initiational ; 20<br>198<br>dicate daimlessives clients (me) |
|                                                                                                    | AMERIC STITUCARES THRU RELY INTOXIMIE EXTERPTS, ALL 14,0009                                                                                                    |

**Figure 4 IRP handler function**

The obfuscation in the AutoIt script involves decrypting each line of code and executing it. It uses the CallWindowProc API to achieve arbitrary execution, in this case executing shellcode it places in memory using AutoIt's DllStructCreate function. This shellcode contains some kind of decryption routine used to decrypt the script lines with the key flarebearstare. To analyze the decryption routine, we copy the hex value out of the AutoIt script into a small Python script that uses the unhexlify function from the binascii module to convert it into binary and write it to file. Once we open this file in IDA Pro to view the disassembly, we can see there are two successive loops both with 256 iterations as displayed in [Figure 5.](#page-3-0)

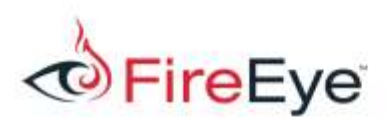

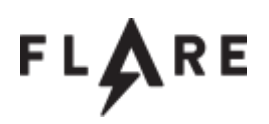

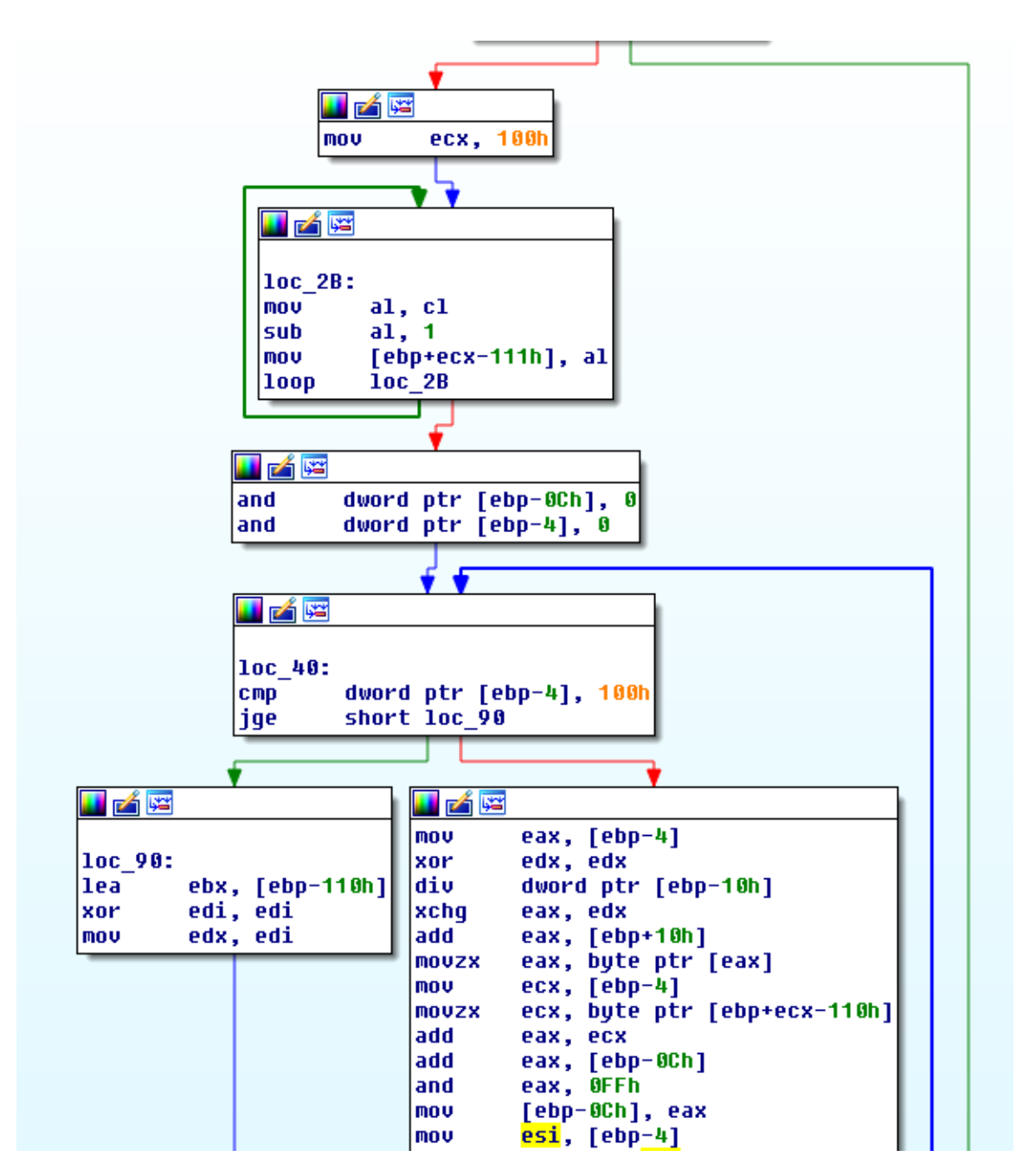

<span id="page-3-0"></span>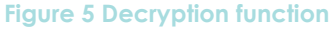

Those with cryptography experience, or a fair amount of malware analysis experience, may recognize this as possibly being the key scheduling algorithm (KSA) for an implementation of the RC4 stream cipher. Further analysis confirms this to be the case, leaving us with the task of

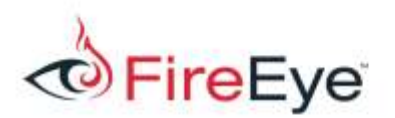

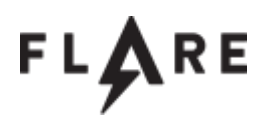

decrypting the three lines of AutoIt code. Once decrypted, we can see that the script installs and starts the challenge service, then executes ioctl.exe with the argument 22E0DC. There is our IOCTL code!

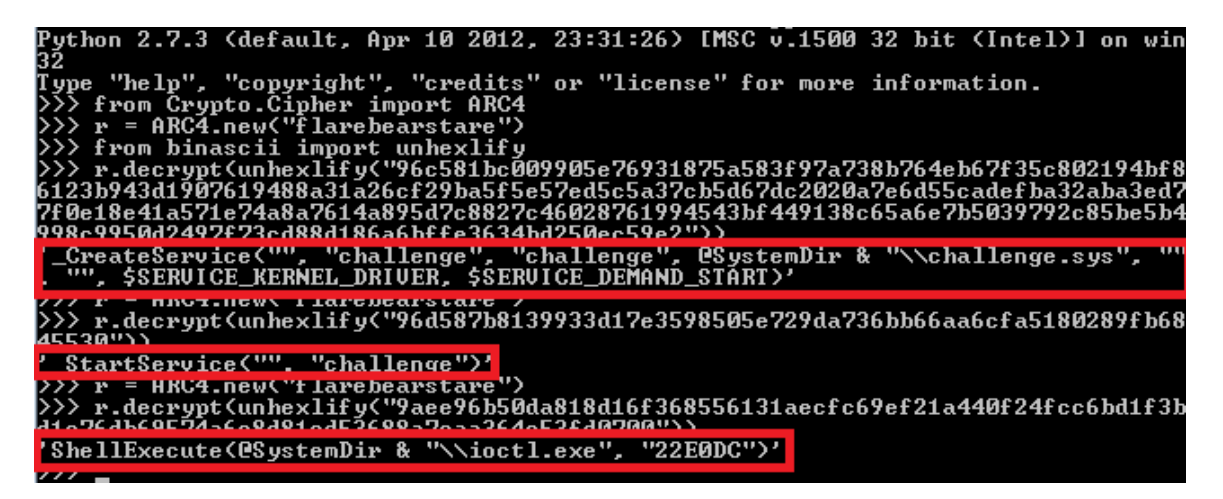

```
Figure 6 Decrypted AutoIt script lines
```
After calculating the proper jump table destination in the IRP handler function, we identify the function we need to look at next, which is partially illustrated in [Figure 7.](#page-5-0) We see that this function is performing a bit test on each bit of the first byte of  $var 1C$ , which was initialized to zero. It then does the same thing for the next byte, and the byte after that, up to 22 bytes.

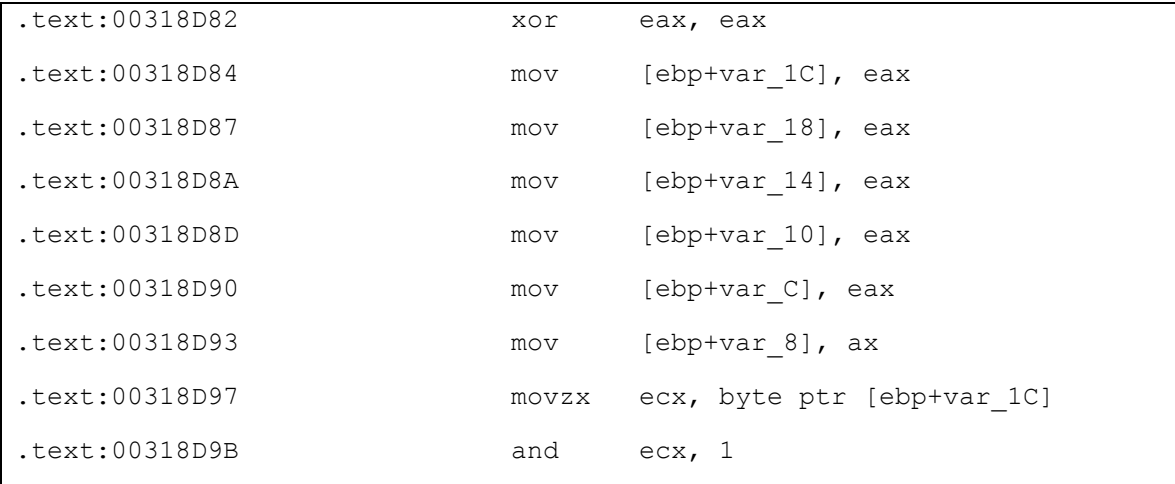

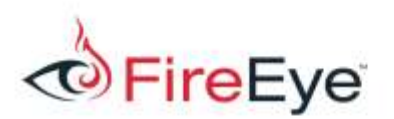

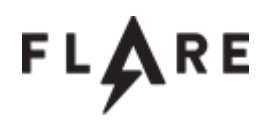

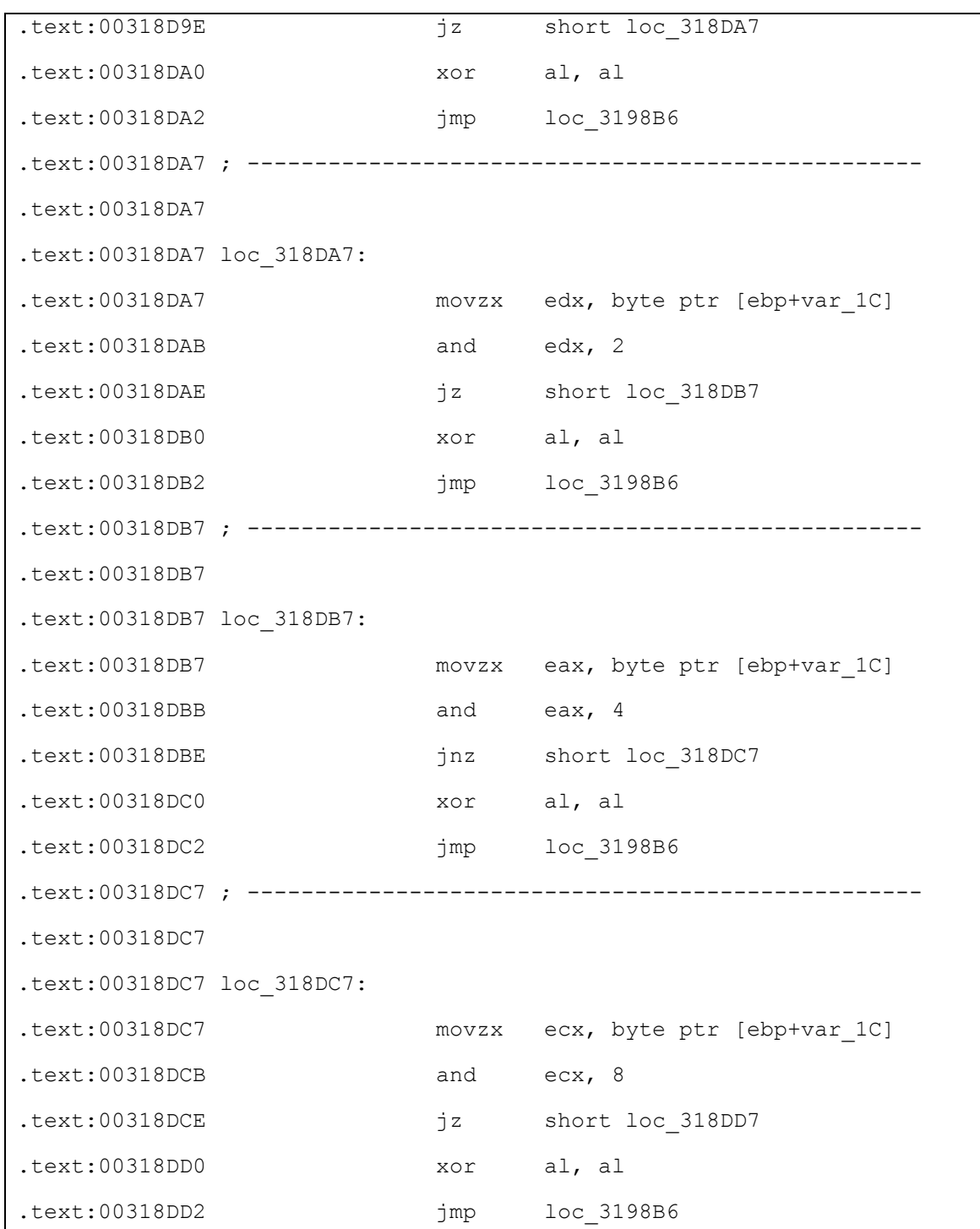

<span id="page-5-0"></span>**Figure 7 Bit test function snippet**

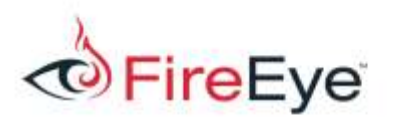

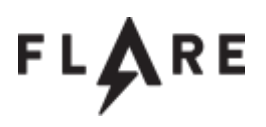

We can assume that these bit tests are a clue to us of the bits that "should" be there, so we just need a way to translate these bit tests to actual bits. Considering that the determination of whether a bit should be "on" or "off" comes down to whether a  $jz$  or  $jnz$  instruction is used for a branch, we can write a small script to parse the code and do this for us. The resulting buffer turns out to be the string try this ioctl: 22E068.

```
1 import re
2 - 1import binascii
3 -rp = open("bitchecktime.hin", "rb")4but = rp.read()5 -rp.close()6
    but = binaseii, hexlift(buf)7.
   1 = re.findall(r''(2:(2:83|81)(2:|t)(2:...|......|25800000000)(74|75)0(2:7|4)", buf)
    out = \frac{mn}{2}8
9 \Boxfor i in range(0, len(1), 8):
10.
         ch = \frac{mn}{2}11 白
         for j in range(8):
12 -自
            if 1[i+j] == 74:
13
                 ch += ' 0'14 白
             else:
15
                  \mathtt{ch} += \ulcorner \mathtt{l}1617
         ch = ch[:;-1]18
         ch = chr(int(ch, 2))19 -out+ech20 -21 print out
```
### **Figure 8 Bit test function deobfuscation script**

This IOCTL code leads us to one of those gigantic, messy functions. However, there must be something special about this one. Browsing through the code, we see a lot of useless math being done on variables that are just thrown away. Ultimately, the only thing being done in this function that really matters is moving byte values into a global character array. The problem is that there are many branches in this function moving different values into different positions in the array. Which branches are the correct ones to take? How do we influence that? If we look at the very end of this large function, we can see that a pointer to some element of that global character array is pushed onto the stack as an argument for a function being called. A cursory look at this function reveals cryptography that operates on the buffer from this point in the array and that the second argument specifies the length of the buffer. Also, looking at the cross references to characters in the global array shows us that only from this point forward is every byte referenced. Before this point, there are many elements in the array that are not directly referenced.

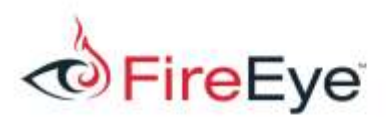

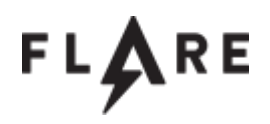

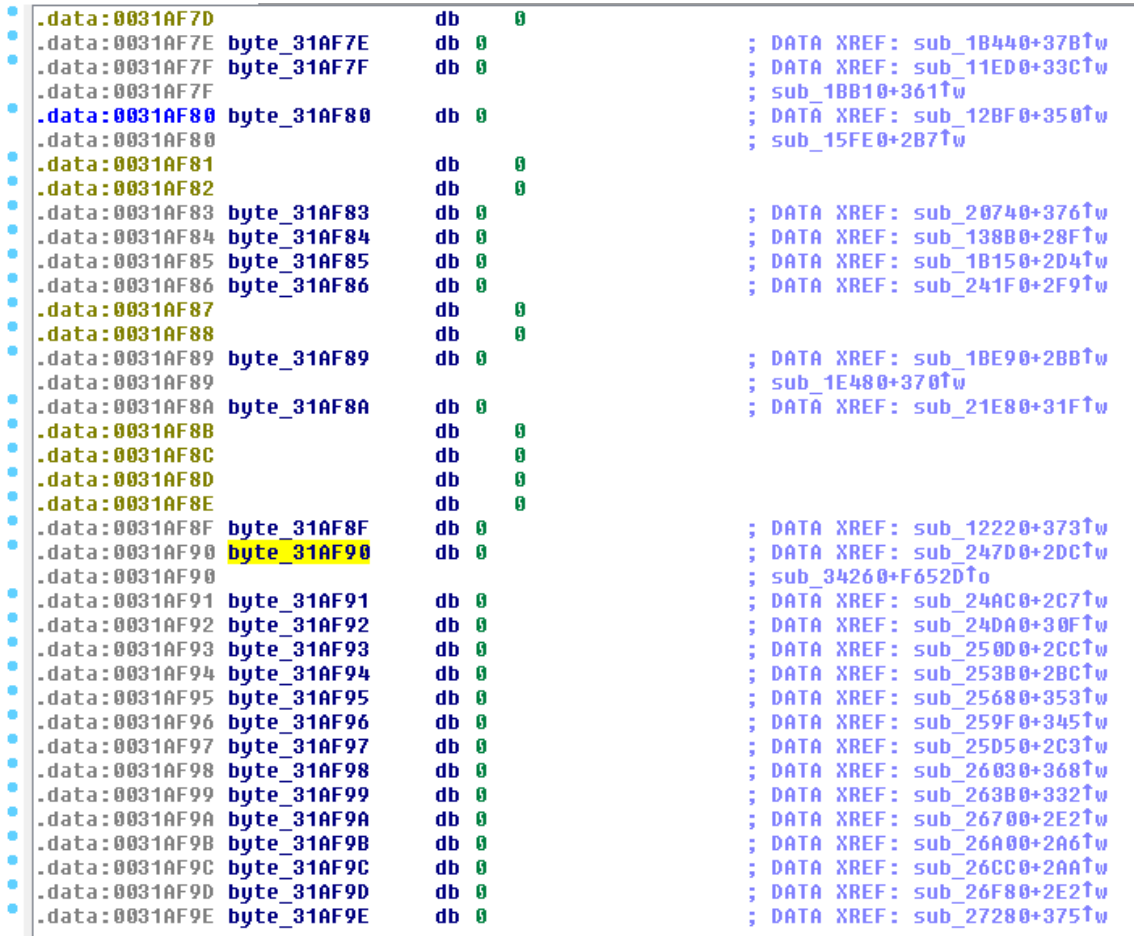

#### **Figure 9 Global array cross references**

It seems then, that there must be a path through this function that will fill this array with the correct characters that will decrypt to something meaningful (hopefully the key). Looking at each conditional expression, an interesting pattern becomes clear: these conditionals are not really conditional at all! Shortly before each test operation, the variable being tested is set to zero. After checking a few branches, it becomes apparent that the branches filling the array that we care about are never taken with the code in its current state. There are several ways we could go about retrieving the buffer we are looking for, we will take the dynamic approach and apply patches to fix the branches for us. Since Windows performs an integrity check on a driver file before loading it, we will patch in memory to avoid having to deal with

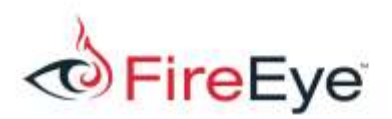

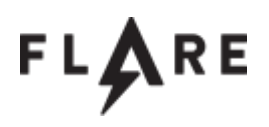

another obstacle. Using windbg, this can be accomplished by dumping the function's memory using the .writemem command, patching the function on disk, then reading it back to memory in the same place with the . readmem command. Since there are many places in the code that need to be patched and the patch is always the same, it is easier to do a simple find and replace operation. This can be done with the following Python code snippet.

string.replace(buf, "\xc6\x45\x9e\x00", "\xc6\x45\x9e\x01")

**Figure 10 Patching code snippet**

With the patched function in memory, we set a breakpoint on the call to the crypto function and use ioctl.exe to execute it. Stepping over the function and checking the buffer reveals the key unconditional\_conditions@flare-on.com.